# Cardiodrive**®**

# Manual til installation, drift og service

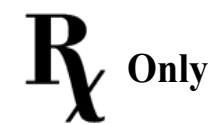

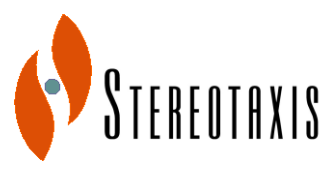

4320 Forest Park Avenue Suite 100 St. Louis, MO 63108 USA +1-866-646-2346

Manual, varenummer: HDW-0216-DAN<br>Revision: C [www.stereotaxis.com](http://www.stereotaxis.com/) entity and the Revision: C<br>
Revision: C<br>
Revision: C<br>
Revision: C<br>
Revision: C<br>
Revision: C Ikrafttrædelsesdato:

0086

Copyright Stereotaxis, Inc. 2003 - 2010

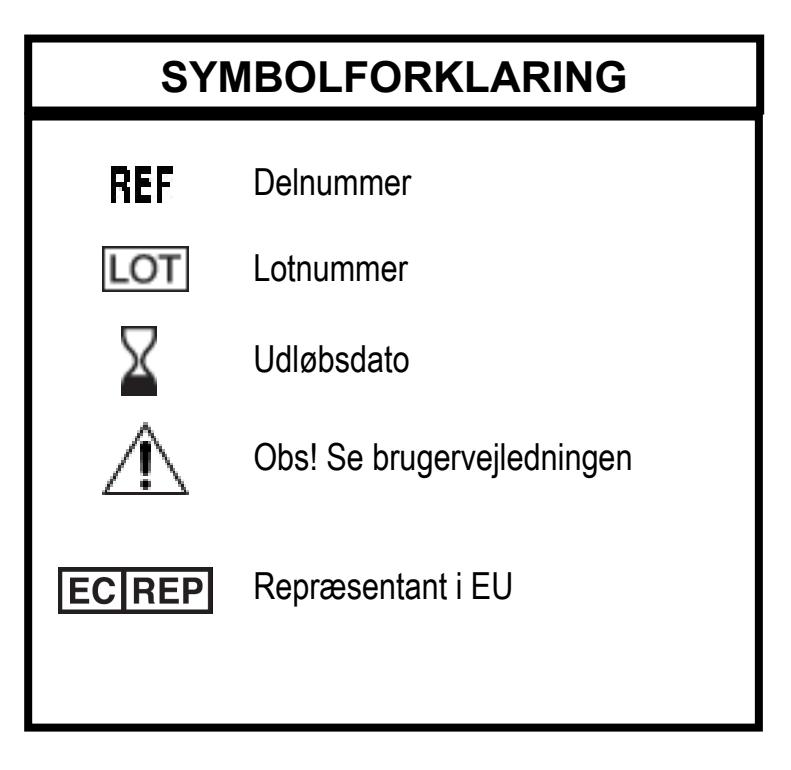

\_\_\_\_\_\_\_\_\_\_\_\_\_\_\_\_\_\_\_\_\_\_\_\_\_\_\_\_\_\_\_\_\_\_\_\_\_\_\_\_\_\_\_\_\_\_\_\_\_\_\_\_\_\_\_\_\_\_\_\_\_\_\_\_\_\_\_\_\_\_\_\_\_\_\_\_\_\_\_

Fremstillet under et eller flere af følgende patenter:

USA: 4,869,247; 5,125,888; 5,353,807; 5,654,864; 5,707,335; 5,779,694; 5,843,093; 5,931,818; 6,014,580; 6,015,414; 6,096,048; 6,128,174; 6,148,823; 6,152,933; 6,157,853; 6,212,419; 6,216,030; 6,241,671; 6,292,678; 6,296,604; 6,298,257; 6,304,768; 6,311,082; 6,315,709; 6,330,467; 6,352,363; 6,364,823; 6,375,606; 6,385,472; 6,401,723; 6,428,551; 6,459,924; 6,475,223; 6,505,062; 6,507,751; 6,522,909; 6,524,303; 6,527,782; 6,529,761; 6,537,196; 6,542,766; 6,562,019; 6,630,879; 6,662,034; 6,677,752; 6,702,804; 6,733,511; 6,740,103; 6,755,816; 6,786,219; 6,817,364; 6,931,818; 6,902,528; 6,911,026; 6,940,379; 6,968,846; 6,975,197; 6,980,843; 7,008,418; 7,010,338; 7,019,610; 7,017,584; 7,020,512; 7,066,924; 7,137,976; 7,161,453; 7,189,198; 7,190,819; 7,211,082.

Andre anmeldte amerikanske patenter. Udenlandske udstedte og anmeldte patenter.

*Repræsentant i EU*

MDSS (Medical Device Safety Service GmbH) Schiffgraben 41 30175 Hannover, Tyskland

**ECREP** 

Navigant™ er et varemærke tilhørende Stereotaxis, Inc. Cardiodrive® og Niobe® er registrerede varemærker tilhørende Stereotaxis, Inc.

© Stereotaxis, Inc. 2003 - 2010

#### **VIGTIG INFORMATION**

\_\_\_\_\_\_\_\_\_\_\_\_\_\_\_\_\_\_\_\_\_\_\_\_\_\_\_\_\_\_\_\_\_\_\_\_\_\_\_\_\_\_\_\_\_\_\_\_\_\_\_\_\_\_\_\_\_\_\_\_\_\_\_\_\_\_\_\_\_\_\_\_\_\_\_\_\_\_\_

Læs instruktionerne, advarslerne og forholdsreglerne i denne manual og i brugervejledningen til Cardiodrive® nøje. Undgå at bruge enheden, før du har forstået alle de beskrevne procedurer.

## **INDHOLDSFORTEGNELSE**

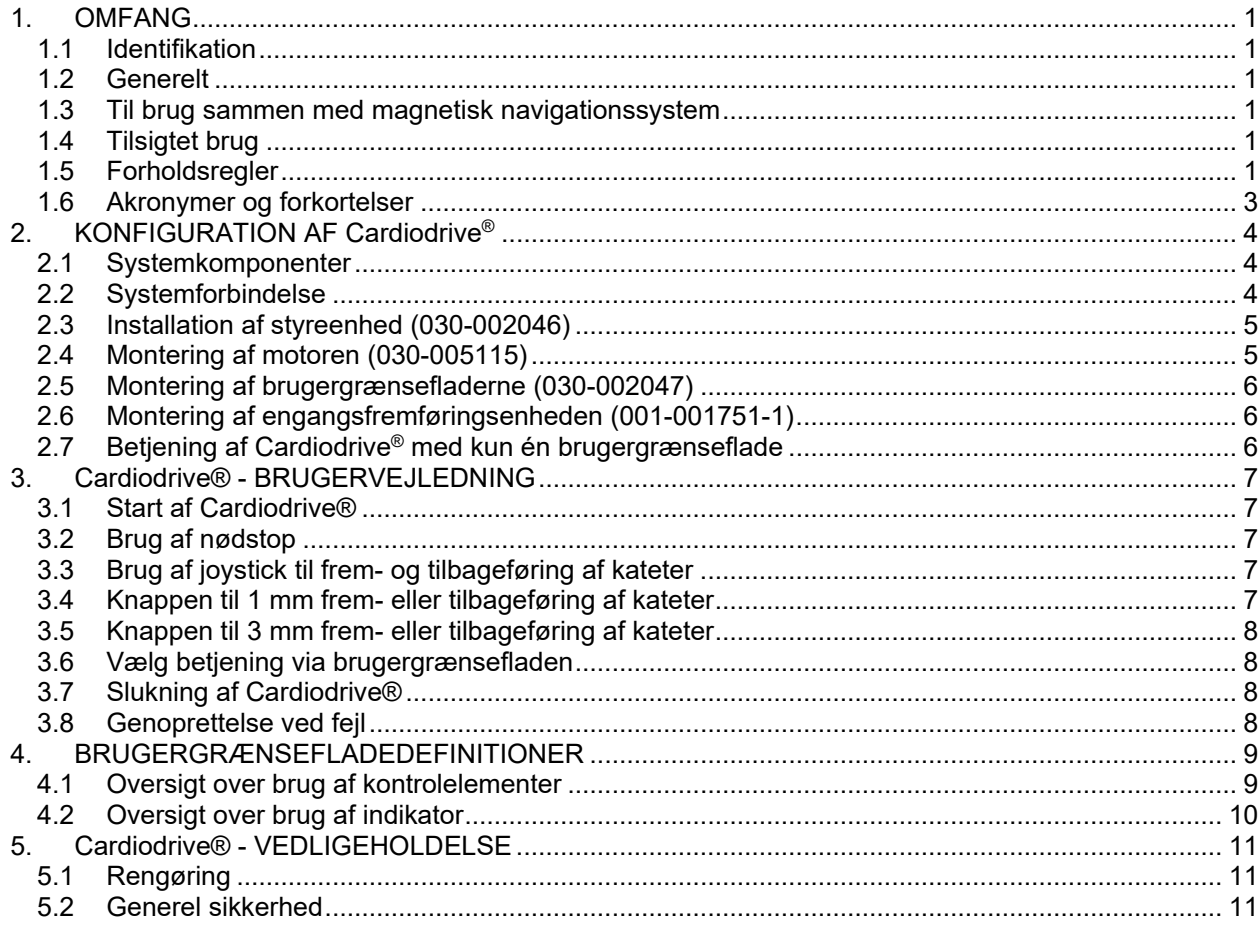

## **1. OMFANG**

#### **1.1 Identifikation**

Denne manual indeholder oplysninger om konfiguration, start, betjening og lukning af Stereotaxis Cardiodrive®, varenr. 001-004115. Den indeholder desuden oplysninger om installation og vedligeholdelse af Cardiodrive®.

\_\_\_\_\_\_\_\_\_\_\_\_\_\_\_\_\_\_\_\_\_\_\_\_\_\_\_\_\_\_\_\_\_\_\_\_\_\_\_\_\_\_\_\_\_\_\_\_\_\_\_\_\_\_\_\_\_\_\_\_\_\_\_\_\_\_\_\_\_\_\_\_\_\_\_\_\_\_\_

#### **1.2 Generelt**

Cardiodrive® fra Stereotaxis er et værktøj, hvormed læger kan føre katetre frem og tilbage enten stående ved sengelejet eller fra et kontrolrum.

Formålet med denne manual er at give brugeren af Cardiodrive® vejledning i brugen af udstyret.

#### **1.3 Til brug sammen med magnetisk navigationssystem**

Cardiodrive® fungerer sammen med et magnetisk navigationssystem (MNS). Læger bruger MNS til at styre spidsen af kateteret samtidig med, at Cardiodrive® giver mulighed for at føre kateteret frem og tilbage fra afstand. Et røntgensystem giver lægen realtidsvejledning ved intervention. Dokumentationen til MNS og røntgensystemet er ikke gengivet heri. Brugervejledningen (Instructions For Use - IFU) til Cardiodrive®-engangsartiklerne leveres sammen med engangsartiklerne og er ikke gengivet heri.

#### **1.4 Tilsigtet brug**

Cardiodrive® fra Stereotaxis er udelukkende beregnet til automatisk frem- og tilbageføring af kompatible magnetiske elektrofysiologiske (EF) katetre til kortlægning og ablation i patientens hjerte, når det bruges sammen med et magnetisk navigationssystem (MNS) fra Stereotaxis.

I USA må Cardiodrive ikke bruges til fremføring af EF-katetrene til kortlægning og ablation gennem koronarvaskulaturen eller sinus coronarius.

#### **1.5 Forholdsregler**

Selvom Cardiodrive® giver mulighed for frem- og tilbageføring af kompatible enheder på afstand, erstatter det på ingen måde lægens viden, ekspertise og dømmekraft.

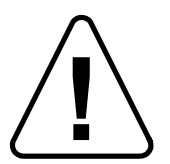

**!** FORSIGTIG: Ifølge amerikansk (USA) lov må denne enhed kun sælges af en læge eller efter lægeordination.

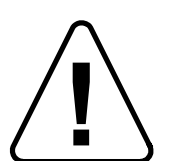

**|** ADVARSEL: Cardiodrive® fra Stereotaxis bør kun bruges af læger, der er uddannet inden for elektrofysiologi, interventionel kardiologi og i brugen af Cardiodrive® og Stereotaxis' magnetiske navigationssystem. inden for elektrofysiologi, interventionel kardiologi og i brugen af Cardiodrive® og Stereotaxis' magnetiske navigationssystem.

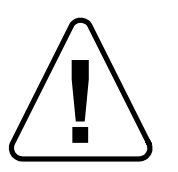

**!** ADVARSEL: Nødstoppet på brugergrænsefladen skal aktiveres (knappen skal trykkes ned), når Cardiodrive® ikke er i brug.

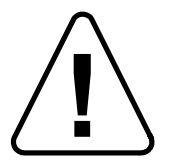

**!** ADVARSEL: Kontrollér altid kateterbevægelser vha. live røntgenbilleder. Stop øjeblikkeligt, hvis kateterets bevægelser ikke kan kontrolleres.

\_\_\_\_\_\_\_\_\_\_\_\_\_\_\_\_\_\_\_\_\_\_\_\_\_\_\_\_\_\_\_\_\_\_\_\_\_\_\_\_\_\_\_\_\_\_\_\_\_\_\_\_\_\_\_\_\_\_\_\_\_\_\_\_\_\_\_\_\_\_\_\_\_\_\_\_\_\_\_

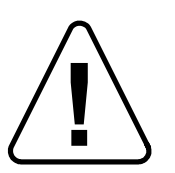

**!** ADVARSEL: Undlad at fjerne kapperne eller forsøge at efterse komponenter i Cardiodrive®. Overlad al service til dertil uddannede serviceteknikere.

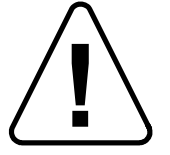

**!** ADVARSEL: Kontrollér altid driften af Cardiodrive®, før indgreb påbegyndes. Se afsnit 3.0 i manualen til installation, drift og service af Cardiodrive®.

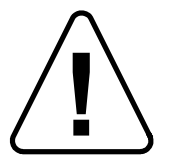

**| FORSIGTIG: Undgå at anbringe motorenheden mindre end 60 cm (2 ft.) fra den**<br>| magnet, der bruges i det magnetiske navigationssystem. magnet, der bruges i det magnetiske navigationssystem.

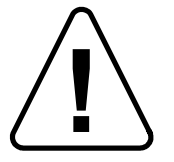

**!** ADVARSEL: Undgå at få elektrisk stød ved at afbryde strømmen til dette udstyr, før der skiftes sikringer.

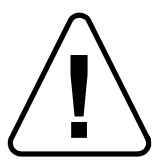

**| FORSIGTIG:** Hvis der udføres en retrograd tilgang til venstre hjerte via aorta<br>| ascendens, skal aortaklappen og mitralklappen krydses manuelt, ikke af Card<br>| komponenten i Stereotaxis' MNS. ascendens, skal aortaklappen og mitralklappen krydses manuelt, ikke af Cardiodrivekomponenten i Stereotaxis' MNS.

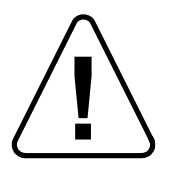

FORSIGTIG: I lighed med manuel kateterfremføring skal kateterhastigheden ved fremføring af kateteret med Cardiodrive reduceres til en passende hastighed, når der nås til den vaskulære struktur (som pulmonalvenerne) eller koronararterien/ostium venae. Husk, at Cardiodrive maksimalt kan fremføres med en hastighed på op til 5,0 cm/sekund.

## **1.6 Akronymer og forkortelser**

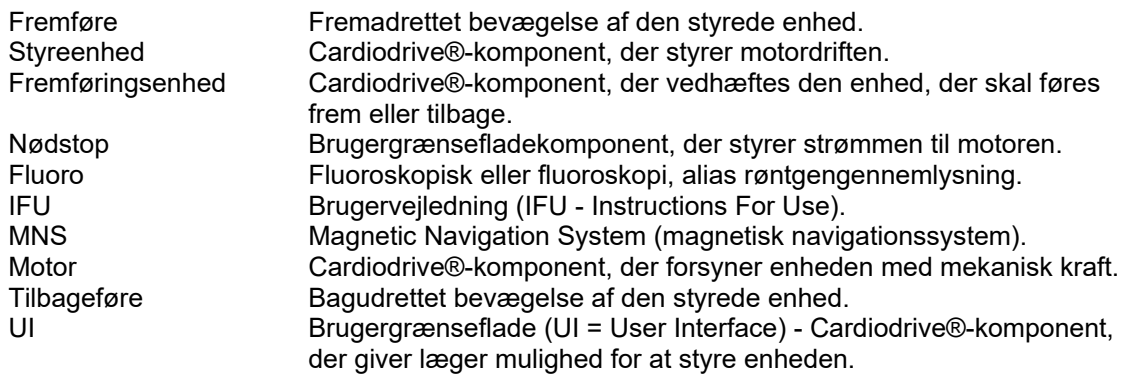

\_\_\_\_\_\_\_\_\_\_\_\_\_\_\_\_\_\_\_\_\_\_\_\_\_\_\_\_\_\_\_\_\_\_\_\_\_\_\_\_\_\_\_\_\_\_\_\_\_\_\_\_\_\_\_\_\_\_\_\_\_\_\_\_\_\_\_\_\_\_\_\_\_\_\_\_\_\_\_

# **2. KONFIGURATION AF Cardiodrive®**

#### **2.1 Systemkomponenter**

Cardiodrive® består af fire hovedkomponenter:

## **Styreenhed (030-002046)**

Styreenheden indeholder strømforsyningen til motoren samt kredsløbskortet til styregrænsefladen.

\_\_\_\_\_\_\_\_\_\_\_\_\_\_\_\_\_\_\_\_\_\_\_\_\_\_\_\_\_\_\_\_\_\_\_\_\_\_\_\_\_\_\_\_\_\_\_\_\_\_\_\_\_\_\_\_\_\_\_\_\_\_\_\_\_\_\_\_\_\_\_\_\_\_\_\_\_\_\_

### **Motorenhed (030-005115)**

Motorenheden indeholder motoren, som drejer den fleksible drivaksel, der tilsluttes fremføringsenheden til kateteret til engangsbrug.

## **En (standard) eller to (ekstraudstyr) brugergrænseflader (030-002047)**

Hver brugergrænseflade indeholder et joystick og en kontrolenhed med knapper, som læger kan bruge til frem- eller tilbageføring af kateteret under indgrebet.

### **Fremføringsenhed (001-001751-1)**

Fremføringsenheden indeholder drivenheden til kateteret. Kateteret placeres i fremføringsenheden, før indgrebet påbegyndes.

## **ADVARSEL - UNDGÅ AT FORBINDE CARDIODRIVE®- KOMPONENTER, NÅR STRØMMEN ER SLUTTET TIL. SLÅ STRØMMEN FRA MS-KABINETTET FØR TILSLUTNING AF CARDIODRIVE®.**

#### **2.2 Systemforbindelse**

Cardiodrive® skal konfigureres, så motorenheden monteres på skinnen ved siden af patienten. Brugergrænsefladen er placeret i kontrolrummet. Hvis den anden brugergrænseflade (ekstraudstyr) bruges, skal den også placeres ved siden af patienten. Styreenheden placeres i nærheden af patienten. Engangsfremføringsenheden fastgøres til patientens ben. Den fleksible drivaksel placeres mellem motorenheden og fremføringsenheden. Kateteret anbringes inden i selve fremføringsenheden til engangsbrug. Når der er en brugergrænseflade i procedurerummet og en i kontrolrummet, kan lægen styre kateteret fra begge steder. Figur 1 viser forbindelsesdiagrammet for Cardiodrive®.

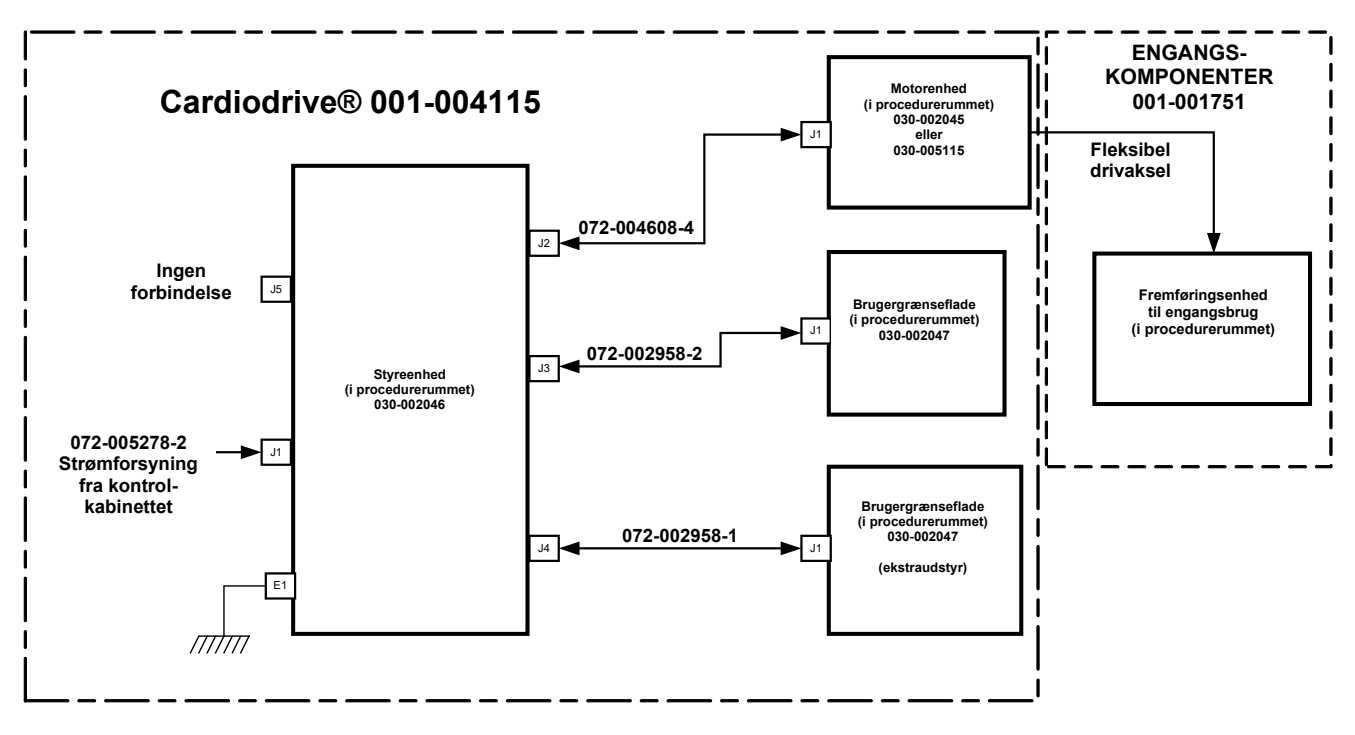

\_\_\_\_\_\_\_\_\_\_\_\_\_\_\_\_\_\_\_\_\_\_\_\_\_\_\_\_\_\_\_\_\_\_\_\_\_\_\_\_\_\_\_\_\_\_\_\_\_\_\_\_\_\_\_\_\_\_\_\_\_\_\_\_\_\_\_\_\_\_\_\_\_\_\_\_\_\_\_

**Forbindelsesdiagram for Cardiodrive®** 

#### **2.3 Installation af styreenhed (030-002046)**

- Afhængig af institutionens strømforsyning kan styreenheden køre med en 230 VAC (60 Hz) eller 230 VAC (50 Hz) 1-faset strømforsyning. Kontrollér, at ledningen passer til institutionens strømforsyning og er forsvarligt sat i J1-stikket på styreenheden.
- Kontrollér, at jordforbindelsen, E1, er tilsluttet ifølge institutionens regler for potentialudligning og jording.
- Kontrollér, at den korrekte sikring er sat i vekselstrømstikket. Se 985-004663.
- Kontrollér, at kablet (072-004608-4) er sikkert installeret mellem J2-stikket på styreenheden og J1-stikket på motorenheden.
- Kontrollér, at kablet (072-002958-2) er sikkert installeret mellem J3-stikket på styreenheden og J1-stikket på brugergrænsefladen i kontrolrummet.
- Kontrollér, at kablet (072-002958-1) er sikkert installeret mellem J4-stikket på styreenheden og J1-stikket på brugergrænsefladen i procedurerummet.

#### **2.4 Montering af motoren (030-005115)**

- Monter motorenheden på skinnen ved siden af patienten.
	- $\circ$  Fastgør den til skinnen på patientens venstre side (mens patienten ligger på ryggen).
	- $\circ$  Fastgør den, så motorakslen peger mod patientens hoved (ikke mod fødderne).
- Motoren kan skubbes langs skinnen efter behov. Den nøjagtige placering skal justeres efter hver enkelt patient for at stramme den fleksible drivaksel. Placeringen på skinnen er forskellig fra patient til patient. Forsøg at placere den så langt nede mod patientens fødder som muligt.

#### **2.5 Montering af brugergrænsefladerne (030-002047)**

• Fastgør brugergrænsefladen, der er forbundet til kablet 072-002958-1, til skinnen ved siden af patienten.

\_\_\_\_\_\_\_\_\_\_\_\_\_\_\_\_\_\_\_\_\_\_\_\_\_\_\_\_\_\_\_\_\_\_\_\_\_\_\_\_\_\_\_\_\_\_\_\_\_\_\_\_\_\_\_\_\_\_\_\_\_\_\_\_\_\_\_\_\_\_\_\_\_\_\_\_\_\_\_

• Kontrollér, at den anden brugergrænseflade er placeret i kontrolrummet på en flad, sikker overflade, hvor der ikke er noget, der kan vælte ned på den.

#### **2.6 Montering af engangsfremføringsenheden (001-001751-1)**

- Se brugervejledningen til engangsartiklerne for af få oplysninger om montering af engangsfremføringsenheden.
- Skub motoren langs skinnen ved siden af patienten (mod patientens hoved eller fødder) efter behov for at stramme den fleksible drivaksel. Forsøg at placere den så langt nede mod patientens fødder som muligt.

#### **2.7 Betjening af Cardiodrive® med kun én brugergrænseflade**

Cardiodrive® kan betjenes med kun én brugergrænseflade installeret. Det er standard konfigurationen. Hvis du har to brugergrænseflader, men kun ønsker at bruge den ene brugergrænseflade, der er installeret, skal styre-shunten (030-002990) installeres på enten J3- eller J4-stikket på styreenheden. Hvis brugergrænsefladen, der er sluttet til J3, ikke bruges, installeres shunten på J3-stikket. Hvis brugergrænsefladen, der er sluttet til J4, ikke bruges, installeres shunten på J4-stikket.

# **3. Cardiodrive® - BRUGERVEJLEDNING**

#### **3.1 Start af Cardiodrive®**

- Kontrollér, at tænd-/slukknappen på styreenheden er slukket (OFF).
- Kontrollér, at alle kabler er sat ordentligt i de relevante stik.
- Kontrollér, at nødstoppet er slået fra (OFF trukket ud) på brugergrænsefladerne.

\_\_\_\_\_\_\_\_\_\_\_\_\_\_\_\_\_\_\_\_\_\_\_\_\_\_\_\_\_\_\_\_\_\_\_\_\_\_\_\_\_\_\_\_\_\_\_\_\_\_\_\_\_\_\_\_\_\_\_\_\_\_\_\_\_\_\_\_\_\_\_\_\_\_\_\_\_\_\_

- Tænd for tænd-/slukknappen (vekselstrøm) mærket I/O ved siden af J1-stikket på styreenheden.
- Normalt er nødstoppet slået til (ON trykket ind) på brugergrænsefladen med indikatoren til valg tændt ved opstart.
- Kontrollér, at den grønne tænd-/slukknap lyser på styreenheden.
- Test følgende funktioner for at sikre, at enhederne fungerer som de skal, før de bruges i forbindelse med et operativt indgreb.

#### **3.2 Brug af nødstop**

- Når nødstoppet er slået til (ON trykket ind), er al kateterbevægelse deaktiveret. For at aktivere kateterbevægelse via brugergrænsefladerne skal nødstoppet være slået fra (OFF - trykket ud).
- Normalt er nødstoppet slået til (ON trykket ind) på brugergrænsefladen med indikatoren til valg tændt ved opstart. Gå til næste trin for at kontrollere nødstoppets funktion.
- Kontrollér, at nødstoppet er slået fra (OFF trukket ud) på brugergrænsefladerne.
- Tryk på nødstoppet på brugergrænsefladen, når tænd-/slukknappen er tændt.
- Kontrollér, at den grønne tænd-/slukknap ikke lyser. Når nødstoppet er slået fra (trykket ud), skal det drejes og trækkes ud, for at Cardiodrive® kan startes.
- Tryk på nødstoppet på den anden brugergrænseflade.
- Kontrollér, at den grønne tænd-/slukknap ikke lyser på den først testede brugergrænseflade. Slå igen nødstoppet fra ved at dreje i retning af pilene og trække ud for at starte Cardiodrive®.

#### **3.3 Brug af joystick til frem- og tilbageføring af kateter**

- På brugergrænsefladen hvor tænd-/slukknappen er tændt skal du trykke på og holde aktiveringsknappen nede på joysticket, mens det bevæges fremad.
- Kateteret bevæges fremad ved en kontinuerlig hastighed, indtil aktiveringsknappen på joysticket slippes igen.
- Indikatoren for fremføring tændes, når joysticket bruges til fremføring af kateteret.
- På brugergrænsefladen, hvor tænd-/slukknappen er tændt, skal du trykke på aktiveringsknappen på joysticket og holde den nede, mens det bevæges tilbage.
- Kateteret bevæges baglæns ved en kontinuerlig hastighed, indtil aktiveringsknappen på joysticket slippes igen.
- Indikatoren for tilbageføring tændes, når joysticket bruges til tilbageføring af kateteret.

#### **3.4 Knappen til 1 mm frem- eller tilbageføring af kateter**

- Kontrollér på brugergrænsefladen, hvor tænd-/slukknappen er tændt, at trinvalget er indstillet til 1 mm.
- Tryk på fremføringsknappen én gang, og slip den. Kateteret bevæges 1 mm fremad.
- Fremføringsindikatoren tænder, når du trykker på fremføringsknappen.
- Tryk på tilbageføringsknappen én gang på brugergrænsefladen med tænd-/slukknappen tændt, og slip den. Kateteret bevæges 1 mm tilbage.
- Tilbageføringsindikatoren lyser, når du trykker på tilbageføringsknappen.

#### **3.5 Knappen til 3 mm frem- eller tilbageføring af kateter**

- Kontrollér på brugergrænsefladen, hvor tænd-/slukknappen er tændt, at trinvalget er indstillet til 3 mm.
- Tryk på fremføringsknappen én gang, og slip den. Kateteret bevæges 3 mm fremad.

\_\_\_\_\_\_\_\_\_\_\_\_\_\_\_\_\_\_\_\_\_\_\_\_\_\_\_\_\_\_\_\_\_\_\_\_\_\_\_\_\_\_\_\_\_\_\_\_\_\_\_\_\_\_\_\_\_\_\_\_\_\_\_\_\_\_\_\_\_\_\_\_\_\_\_\_\_\_\_

- Fremføringsindikatoren tænder, når du trykker på fremføringsknappen.
- Tryk på tilbageføringsknappen én gang på brugergrænsefladen med tænd-/slukknappen tændt, og slip den. Kateteret bevæges 3 mm tilbage.
- Tilbageføringsindikatoren lyser, når du trykker på tilbageføringsknappen.

#### **3.6 Vælg betjening via brugergrænsefladen**

Hver Cardiodrive®-brugergrænseflade har en indikator til valg og en trykknap. Den brugergrænseflade, hvor indikatoren til valg er tændt, styrer motoren. Kun én brugergrænseflade kan styre motoren ad gangen. Tryk på knappen til valg på den brugergrænseflade, hvor knappen til valg er slukket, for at vælge at styre her. Indikatoren til valg tænder og angiver, at denne brugergrænseflade nu styrer motoren. Indikatoren til valg på den anden brugergrænseflade slukker og angiver, at motoren ikke længere styres derfra.

#### **3.7 Slukning af Cardiodrive®**

Normalt skal Cardiodrive® slukkes med nødstoppet aktiveret på den brugergrænseflade, hvor knappen til valg er tændt. Hvis systemet skal slukkes, skal der slukkes for tænd-/slukknappen (vekselstrøm) mærket I/O ved siden af J1-stikket på styreenheden. Når du starter Cardiodrive® igen, skal du gentage trinene i afsnit 3.1.

#### **3.8 Genoprettelse ved fejl**

Hvis brugergrænsefladen ikke fungerer, dvs. ikke kontrollerer kateterbevægelserne, skal du kontrollere, at knappen til valg og tænd-/slukknappen lyser.

- Se afsnit 3.6, hvis indikatoren til valg ikke lyser.
- Hvis tænd-/slukknappen ikke lyser, skal du kontrollere, at alle nødstop er aktiverede.
- Hvis tænd-/slukknappen på brugergrænsefladen stadig ikke lyser, skal der slukkes og tændes for strømmen på styreenheden.
- Hvis motoren ikke kører, skal du kontrollere, om alle nødstop er aktiverede.
- Hvis der stadig er problemer med en af brugergrænsefladerne, henvises til afsnit 2.7 (Betjening af Cardiodrive® med kun én brugergrænseflade installeret).
- Hvis motoren stopper og ikke reagerer på brugergrænsefladen, kan det skyldes, at motoren registrerer en høj mekanisk modstand i systemet og automatisk lukker ned. Sådan løses dette problem:
	- a) Kontrollér først fysisk, at drivakslen og fremføringsenheden stadig er placeret korrekt på patienten.
	- b) Fjern engangsdrivakslen fra motorenheden.
	- c) Tryk på den røde knap på brugergrænsefladen, og drej derefter knappen, så den hopper op (dvs. tænd og sluk for strømmen til brugergrænsefladen). Brug derefter joysticket til fremføring. Når der slukkes og tændes for strømmen, nulstilles motoren.
	- d) Lyt til motorenheden for at afgøre, om det lyder som om, motoren kører. Hvis den gør, skal du udskifte engangsfremføreren.
	- e) Hvis motoren ikke kører, skal den efterses.
	- f) Se brugervejledningen til engangsartiklerne for at få oplysninger om id'er på de forskellige engangsartikler.

# **4. BRUGERGRÆNSEFLADEDEFINITIONER**

Dette afsnit indeholder en beskrivelse af de systemkontrolelementer og indikatorer, der findes i brugergrænsefladen.

\_\_\_\_\_\_\_\_\_\_\_\_\_\_\_\_\_\_\_\_\_\_\_\_\_\_\_\_\_\_\_\_\_\_\_\_\_\_\_\_\_\_\_\_\_\_\_\_\_\_\_\_\_\_\_\_\_\_\_\_\_\_\_\_\_\_\_\_\_\_\_\_\_\_\_\_\_\_\_

#### **4.1 Oversigt over brug af kontrolelementer**

Nedenstående tabel indeholder en beskrivelse af kontrolelementerne og angiver den specifikke brug i forbindelse med bevægelse af kateteret.

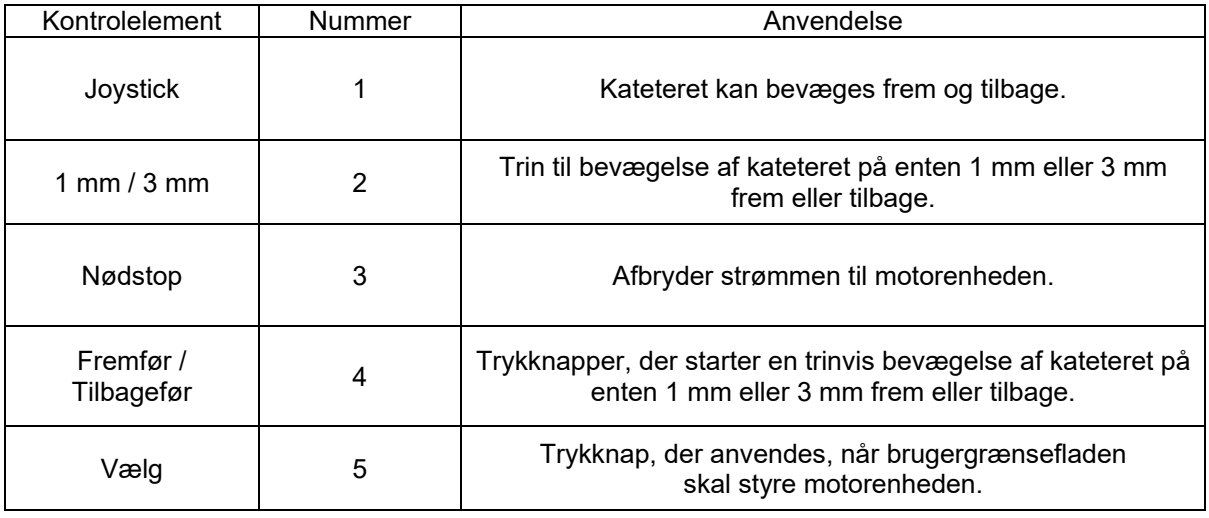

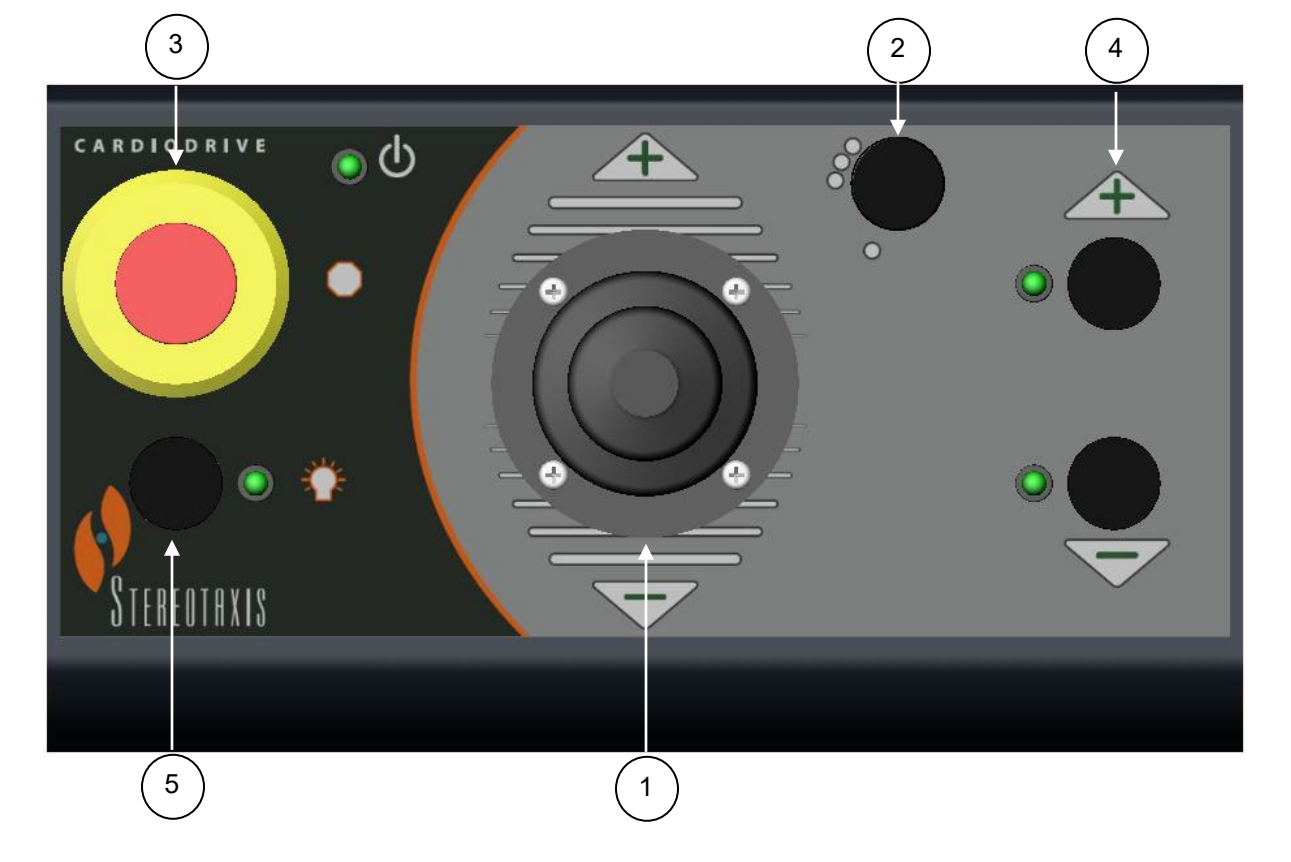

## **4.2 Oversigt over brug af indikator**

Nedenstående tabel indeholder en beskrivelse af indikatorerne og angiver den specifikke brug i forbindelse med Cardiodrive® og kateterbevægelser.

\_\_\_\_\_\_\_\_\_\_\_\_\_\_\_\_\_\_\_\_\_\_\_\_\_\_\_\_\_\_\_\_\_\_\_\_\_\_\_\_\_\_\_\_\_\_\_\_\_\_\_\_\_\_\_\_\_\_\_\_\_\_\_\_\_\_\_\_\_\_\_\_\_\_\_\_\_\_\_

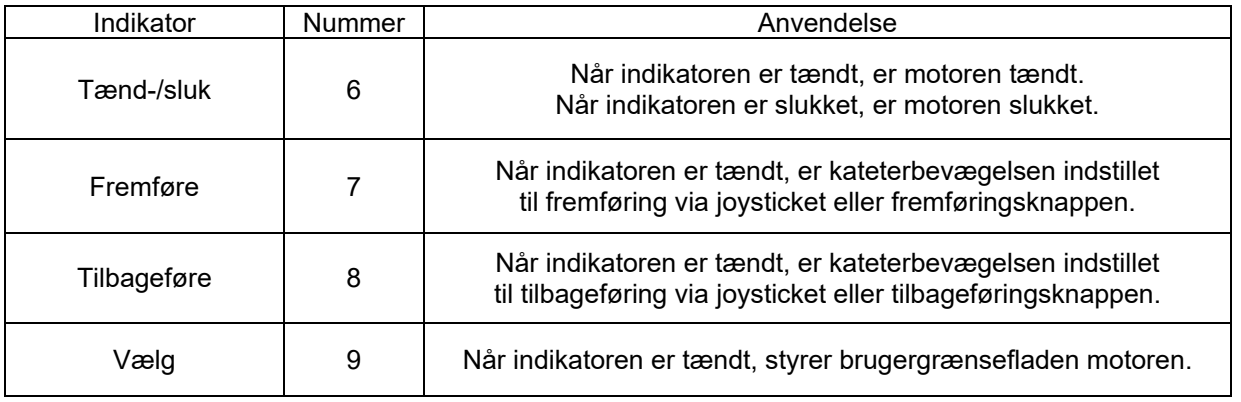

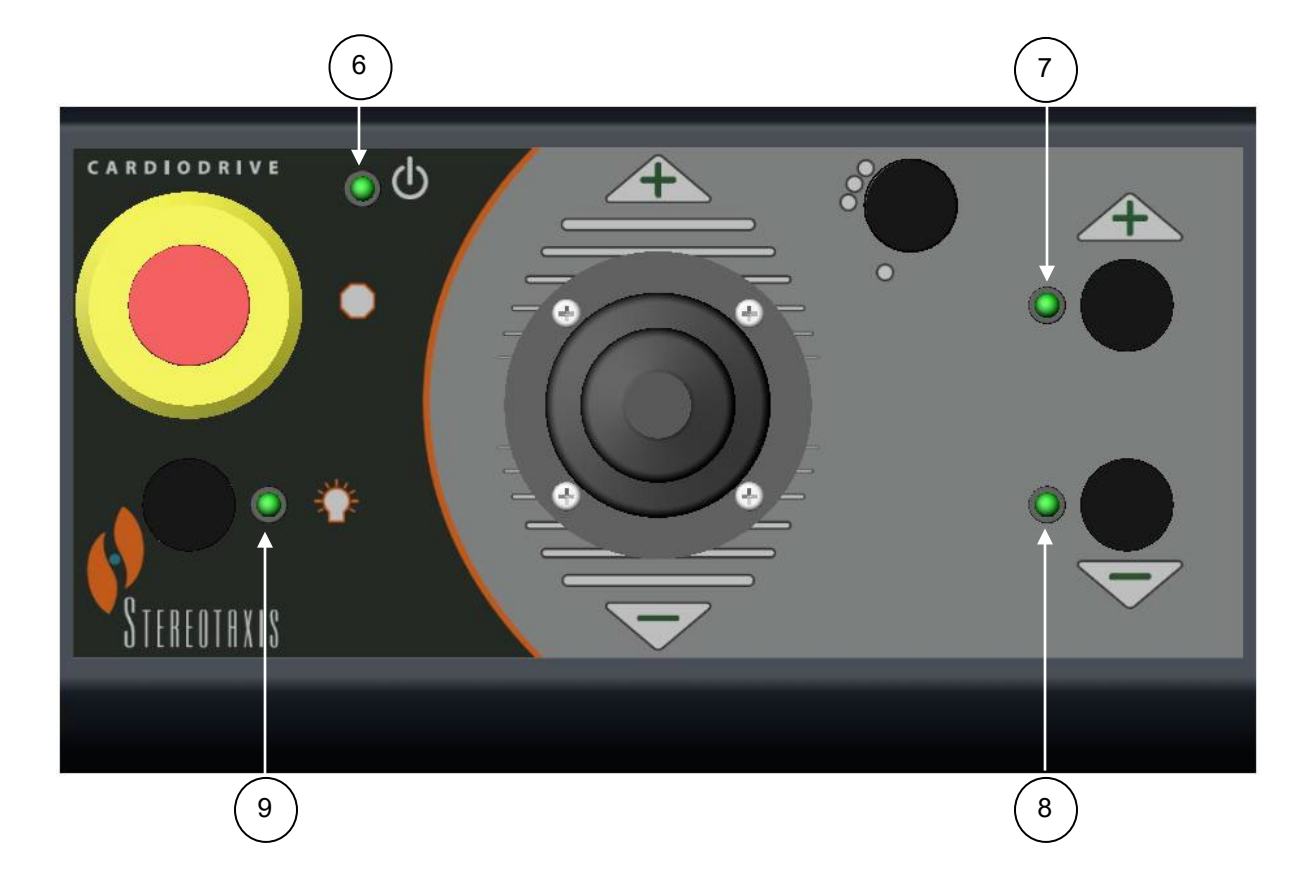

# **5. Cardiodrive® - VEDLIGEHOLDELSE**

Dette afsnit indeholder en beskrivelse af de grundlæggende vedligeholdelsesprocedurer for Cardiodrive®.

\_\_\_\_\_\_\_\_\_\_\_\_\_\_\_\_\_\_\_\_\_\_\_\_\_\_\_\_\_\_\_\_\_\_\_\_\_\_\_\_\_\_\_\_\_\_\_\_\_\_\_\_\_\_\_\_\_\_\_\_\_\_\_\_\_\_\_\_\_\_\_\_\_\_\_\_\_\_\_

#### **5.1 Rengøring**

Undgå at autoklavere komponenter til Cardiodrive®. Det elektriske udstyr i Cardiodrive® er konstrueret til at kunne tørres af med en klud med almindelige hospitalsdesinfektionsmidler. Undgå at komme Cardiodrive®-komponenter i vand.

#### **5.2 Generel sikkerhed**

Cardiodrive® er konstrueret til at få strøm fra en 1-faset strømforsyning med nominelt 230 VAC (60 Hz) eller 230 VAC (50 Hz). For at undgå at personalet får elektrisk stød skal Cardiodrive® være sluttet til en jordforbindelse. Jordstudsen E1 på styreenheden er beregnet til denne beskyttelse.